Ann. Naturhistor. Mus. Wien  $75 \mid 255-258 \mid$  Wien, Oktober 1971

## MINERALOGIE uud PETROGRAPHIE

## GSAP — ein Computerprogramm zur Berechnung und Zeichnung von Korngrößenanalysen

Von WALTER CADAJ<sup>1</sup>)

Mineralogisch-Petrographisches Institut der Universität Wien

## (Mit 2 Faltkarten)

Manuskript eingelangt am 18. Juni 1971

An dieser Stelle möchte ich Herrn Gerhard GROHS, von der EDV der Zentralsparkasse der Gemeinde Wien, für seine Unterstützung bei der Erstellung der Assembler-Input-Routinen danken.

Das Programm GSAP berechnet aus einer Reihe von Eingabedaten Summen- und Verteilungskurve einer Probe, charakteristische Werte nach German MÜLLER (Kurtosis, Skewness u. s. w.) und So- und Sk-Koeffizienten nach ATTERBERG. Weiters werden Ton- Silt- und Sandanteile berechnet. Die Kurven werden auf dem Schnelldrucker angeschrieben.

## 1. Programm

Sprache : Fortran IV und Assembler

System: IBM 360/Modell 44 PS

 $K$ onfiguration: SYSIPT = Lochkarte, SYSOPT = Schnalldrucker,  $SYSR\text{D}R = \text{Lochkarte}$ 

Speicherbelegung:  $\sim 84$  K (einschließlich Supervisor  $\sim 17$  K)

Zeit: Phasengenerierung  $\sim 210'$  (Mod. 44), Rechenzeit pro Probe  $\sim 90'$ Nach Adaption der I/O Routinen, die in Assembler geschrieben sind, kann das Programm auch in anderen Systemen als im 44 PS verwendet werden.

## 2. Eingabe

Eingabedaten (80-spaltige IBM-Lochkarten) bestehen aus einem einfachen Satz, der die Daten der Siebanalyse und der Andreasenanalyse erfaßt. Mit weiteren Optionen, die nicht notwendig auftreten müssen, können die Unterprogramme gesteuert werden. Unbedingt sind die Datensätze 2.2. und 2.3. notwendig.

## 2.1. Text

Textkarten können in beliebiger Anzahl den Datensätzen 2.2. und 2.3. vorangestellt werden. Sie werden nur gelistet. Es ist darauf zu achten, daß der

Text nicht mit einem der unter den nächsten Punkten beschriebenen Formaten übereinstimmt.

Format: Spalte  $1 \div 80$ , beliebiger Text.

2.2. Andreasendaten

Der Satz beginnt mit einer Titelkarte Format: Spalte  $1 \div 9$ , ANDREASEN Die folgende Karte enthält :

Format: Spalte  $2 \div 13$ , Einwaage in g; Spalte 14  $\div 25$ , Zylinderinhalt in ml; Spalte  $26 \div 37$ , Anzahl der abgesaugten ml (wenn nicht angegeben, wird 10.0 angenommen)

Es folgen auf je einer Karte: Gewicht-1, Gewicht-2, maximale Korngröße, minimale Korngröße in dieser Fraktion.

Format: Spalte 1, Kennung (wenn kleinste Korngröße: K); Spalte  $2 \div 13$ , Gewicht-1 in g; Spalte  $14 \div 15$ , Gewicht-2 in g; Spalte 26  $\div 37$ , maximale Korngröße in mm; Spalte  $38 \div 49$ , minimale Korngröße in mm.

Es kann unter Gewicht-1 das Gewicht der vollen Schale, unter Gewicht-2 das Gewicht der leeren Schale eingelesen werden ; sind diese Differenzen schon bekannt, so wird nur Gewicht-1 (in g) angegeben (Schale voll — Schale leer).

Werden maximale und minimale Korngrößen nicht angegeben, so hat das Programm folgende Korngrößen fix eingebaut: 62,5  $\mu$ , 31,2  $\mu$ , 15,6  $\mu$ , 7,8  $\mu$ , 3,9  $\mu$ , 1,95  $\mu$  und 0,98  $\mu$ ; weiters nimmt das Programm an, daß die Gewichte in dieser Reihenfolge mit den Korngrößen zu korrelieren sind.

Die Korngrößen müssen nicht geordnet sein, wenn Korngrößen-Maximum und Korngrößen-Minimum angegeben werden.

Abgeschlossen wird dieser Satz mit der Lochung & in Spalte 1 einer sonst leeren Karte.

Sollen keine Andreasendaten berücksichtigt werden, sind nur 2 Karten zu lochen :

a) ANDREASEN

b) &

## 2.3. Siebdaten

Die Titelkarte enthält die Lochung :

Format: Spalte  $1 \div 9$  SIEBDATEN

es folgt eine Karte :

Format: Spalte  $1 \div 12$ , Einwaage

Je Sieb wird eine Karte gelocht mit :

Format: Spalte  $2 \div 13$ , Gewicht-1 in g; Spalte 14  $\div 25$ , Gewicht-2 in g; Spalte  $26 \div 37$ , Maschenweite in mm.

Für Gewicht-1 und -2 gilt hier das gleiche wie bei den Andreasendaten gesagte. Die Maschenweiten müssen nicht in einer bestimmten Reihenfolge stehen.

Abgeschlossen wird dieser Datensatz mit & in Spalte 1.

Sollen keine Siebdaten gerechnet werden, locht man 2 Karten.

a) SIEBDATEN

b) &

Für jeden Datensatz sind also je ein Satz Siebdaten und Andreasendaten notwendig. Es können in einem JOB beliebig viele Proben berechnet werden. Das Ende der Eingabe wird mit

Format: Spalte  $1 \div 4$ , &&&& angezeigt.

2.4. Optionen

Diese Optionen kännen in beliebiger Anzahl und Reihenfolge verwendet werden. Sie sind vor die Sätze 2.2. und 2.3. zu stellen. Sie können willkürlich durch beliebig viele Textkarten unterbrochen werden. Die Optionen gelten nur für die darauffolgende Probe ! Die Optionen sind ab Spalte 1 zu lochen. Bei den folgenden Beispielen gilt  $\varnothing$  als Zeichen für keine Lochung.

Folgende Optionen steuern die Interpolation der Summenkurve :

INTERPOLATION ø ø ø PARABEL INTERPOLATION  $\alpha$   $\alpha$   $\alpha$  AITKEN

Wird keiner dieser Parameter angegeben, so wird Interpolation nach der Parabelmethode angenommen. Die Interpolation der charakteristischen Durchmesser kann nach der Parabelmethode oder nach dem Aitkenschema mit INTERPOLATION ø ø ø DIAMETERSø ø ø PARABEL INTERPOLATION ø ø ø DIAMETERS ø ø ø AITKEN

verlangt werden. Fix eingebaut ist die Interpolation nach der Parabelmethode. Die Zeichnung von Summenkurve, Verteilungskurve und Wahrscheinlichkeitskurve wird mit folgenden Optionen unterdrückt:

NOPLOTø øSUMMENKURVE NOPLOTøøVERTEILUNGSKURVE NOPLOTøø WAHRSCHEINLICHKEITSKURVE

Die Berechnung dieser Kurven wird mit den Optionen NOCALCøøSUMMENKURVE NOCALCøøVERTEILUNGSKURVE NOCALCøøWAHRSCHEINLICHKEITSKURVE unterdrückt.

Es ist zu beachten, daß, wenn die Berechnung der Summenkurve unterdrückt wird, alle weiteren Berechnungen für diese ( $\breve{\varnothing}$  usw.) ebenfalls verhindert werden. Das Programm setzt bei der nächsten Probe fort, oder schließt die Files, wenn als nächste Karte die JOB-END-Karte (&&&&) auftritt.

Zusätzliche Meßwerte, die mit anderen Methoden als Sieb- und Andreasenanalysen gewonnen wurden, können mit folgendem Datensatz eingelesen werden.

Ann. Naturhist. Mus. Bd. 75, 1971 17

Format: Spalte  $1 \div 26$ , DIRECTøøINPUTøøØMESSWERTE folgende Karten (bis zu 30)

Spalte 1, & (letzte Karte dieses Datensatzes) Spalte  $2 \div 11$ , X-Wert des Meßwertes Spalte  $12 \div 21$ , Y-Wert des Meßwertes Mit DIRECTøøINPUTøøøSUMMENKURVE

und einem Datensatz wie unter "Meßwerte", können direkte Daten für Kurven eingelesen und das Programm GSAP zur Interpolation und Zeichnung beliebiger Kurven verwendet werden. Wenn andere Schnelldrucker als Ausgabeeinheit verwendet werden, können deren Zeilenhöhe und Zeichenbreite mit  $SCHREIBERøøøHOEHE$ 

Spalte  $1 \div 10$ , Schreiberhöhe,

 $\operatorname{SCHREIBER}_{\emptyset\emptyset\emptyset}\operatorname{BREITE}$ 

Spalte  $1 \div 10$ , Schreiberbreite, eingelesen werden.

Die Höhe der Verteilungskurve relativ zur Ordinate der Summenkurve kann mit

HOEHE0 0 0 VERTEILUNGSKURVE

Spalte  $1 \div 10$ , Höhe der Verteilungskurve; angegeben werden. Fix eingebaut ist eine relative Höhe von  $75\%$ .

Mit der Option

FELDAUSGABE

werden an bestimmten Stellen der Interpolation und Berechnung die Rechenfelder ausgedruckt.

Mit der Option

EPSILON

wird die Entfernung der zur Interpolation herangezogenen Punkte bei der Aitken-Interpolation gesteuert. Fix eingebaut ist 2.

## 3. Ausgabe

Nachfolgend ein Muster einer Ausgabe, sowie die zugehörige Summenkurve (Lößprobe von Ruppersthal, Niederösterreich ; siehe G. NIEDERMAYB, im selben Heft).

Listen und Kartendecks können im Mineralogisch-Petrographischen Institut der Universität Wien, Dr. Karl Lueger Ring 1 bei Dr. Walter CADAJ angefordert werden.

# 

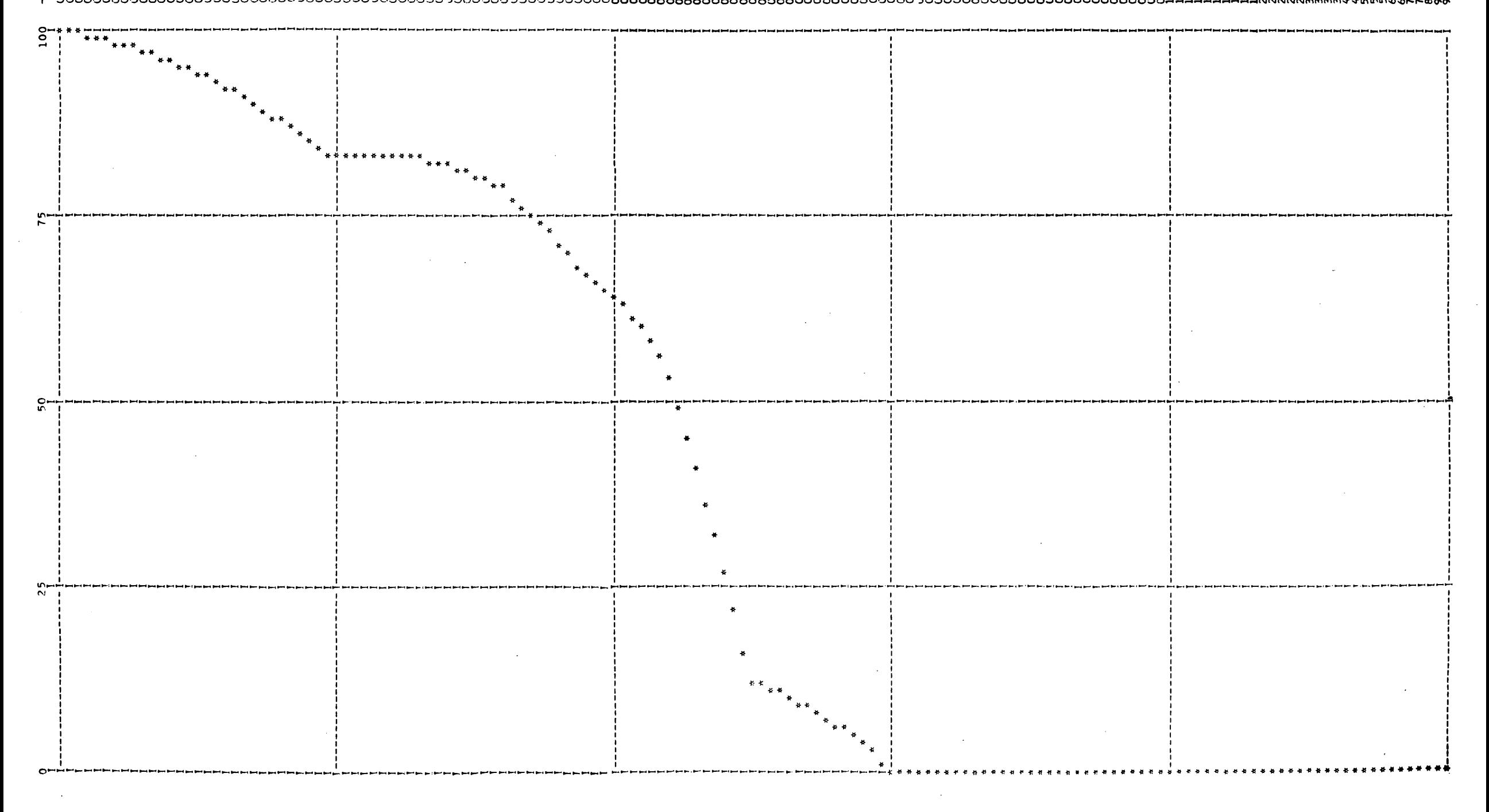

©Naturhistorisches Museum Wien, download unter www.biologiezentrum.at

 $\hat{\mathcal{A}}$ 

 $\mathcal{L}^{\text{max}}_{\text{max}}$  and  $\mathcal{L}^{\text{max}}_{\text{max}}$ 

 $\sim 10^{11}$  km s  $^{-1}$ 

 $\label{eq:QCD} \mathcal{Q}(\mathbf{x}) = \mathcal{Q}(\mathbf{x}) \mathcal{Q}(\mathbf{x}) + \mathcal{Q}(\mathbf{x}) \mathcal{Q}(\mathbf{x}) + \mathcal{Q}(\mathbf{x})$ 

 $\sim 10^{-1}$ 

 $\sim 10^{-1}$ 

 $\label{eq:2.1} \frac{d\mathbf{r}}{dt} = \frac{1}{2} \left( \frac{d\mathbf{r}}{dt} + \frac{d\mathbf{r}}{dt} \right) \mathbf{r} \cdot \mathbf{r} \cdot \mathbf{r$ 

 $\mathcal{L}(\mathcal{L}(\mathcal{$ 

 $\mathcal{L}_{\text{max}}$  and  $\mathcal{L}_{\text{max}}$ 

 $\mathcal{L}^{\text{max}}_{\text{max}}$  , where  $\mathcal{L}^{\text{max}}_{\text{max}}$ 

 $\sim 10^7$ 

PROGRAM -- GSAP --<br>MUSEUM UND UNI WIEN<br>CADAJ WALTER, NATURHISTORISCHES MUSEUM, WIEN 1010 BURGRING Wien, download unter www.biologiezentrum.at

## **DR. G. NIEDERMAYR – NATURHISTORISCHES MUSEUM<br>101C – WIEN, HRURGRING 7<br>LOESSPROBEN – AUS – EUREUS ERRET – MALDUNG TERFENDER**<br>PROBE U<sup>26</sup>6, 1931

NOPLOT WAHRSCHEINLICHKEITSKURVE

### **SIEBANALYSE**

EINWAAGE = 100.0CCC GR = 1 KORNGROESSENBESTIMMUNGEN = SUMME GEWICHTSPROZENT(GPCT) =  $0.10$ 

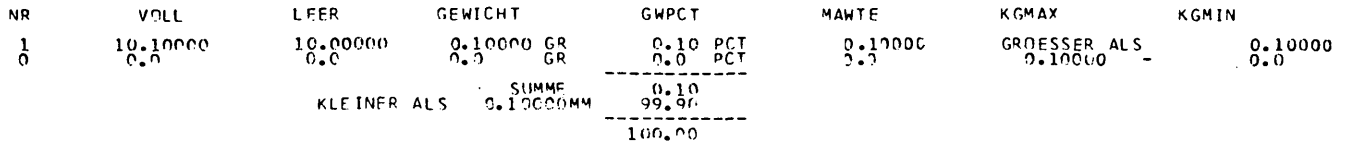

 $\sim 100$ 

### **ANDREASEN**

EINWAAGE = 10.0000.GR ZYLINDERINHALT = 637.00 ML ABGESAUGT 10.00 ML<br>FARCHNET AUS 0.15699 7 KORNGROESSENIIN MM) BESTINGT,LETZTE KG INR 71 KLEINER ALS 0.00098 MM<br>THRENNET AUS 2007 - SUMMELGEWICHTPCT) = GPCTI 7),...100 - 100.

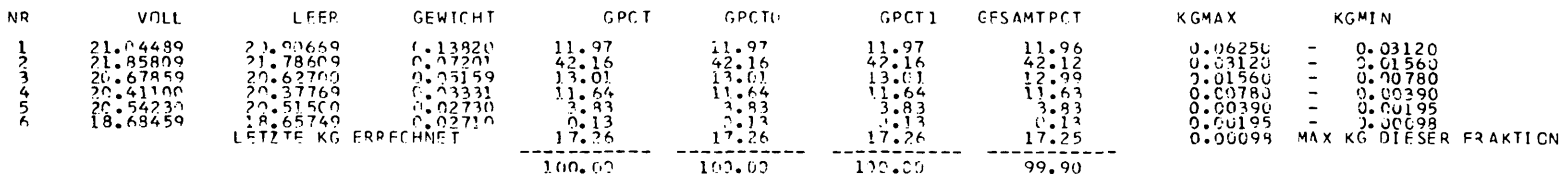

 $\bar{\beta}$ 

GES AMTKORNGROESS ENANALY SE

#### 8 KORNGROESSEN  $\lambda$ NR. **GPCT SUMMENK URVE KGMAX KGMIN** 0.10000<br>12.05533<br>54.17783<br>67.16997<br>78.80269<br>82.75470<br>82.75470 GRDE SSFR ALS<br>
C. 05250<br>
C. 01560<br>
C. 01560<br>
C. 003990<br>
C. 003990<br>
C. 0098 0.10000<br>0.01560<br>0.00780<br>0.00780<br>0.00780<br>0.0008<br>MAX KG IN DIESER FRAKTION  $\begin{array}{c} 0.10 \\ 11.96 \\ 42.12 \\ 12.99 \end{array}$  $1234567$  $\frac{12.63}{3.83}$ <br>  $0.13$ <br>  $17.25$ 82.75470 ś

100.00  $=$  SUMMF

CHARACTERISTIC DIAMETERS

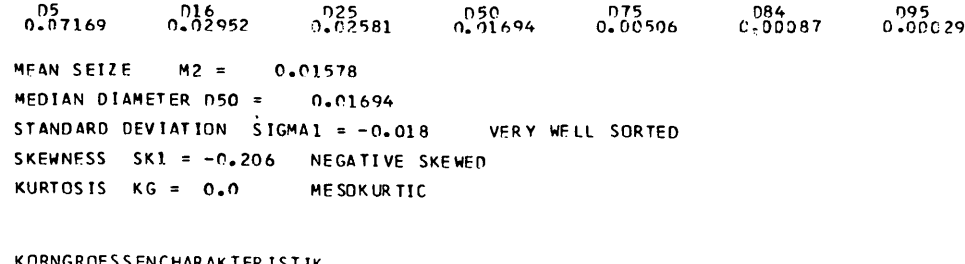

KORNGROESSENGMARAKTERISTIK<br>TON 17.45 PCT SILT 76.04 PCT SAND 6.51 PCT

## KOEFFIZIENTEN

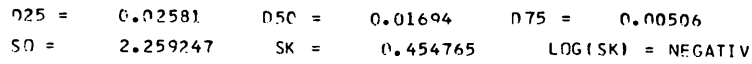

## **ZOBODAT - www.zobodat.at**

Zoologisch-Botanische Datenbank/Zoological-Botanical Database

Digitale Literatur/Digital Literature

Zeitschrift/Journal: Annalen des [Naturhistorischen](https://www.zobodat.at/publikation_series.php?id=1759) Museums in Wien

Jahr/Year: 1971

Band/Volume: [75](https://www.zobodat.at/publikation_volumes.php?id=27047)

Autor(en)/Author(s): Cadaj Walter

Artikel/Article: GSAP - ein [Computerprogramm](https://www.zobodat.at/publikation_articles.php?id=81835) zur Berechnung und Zeichnung von Korngrößenanalysen. 255-258